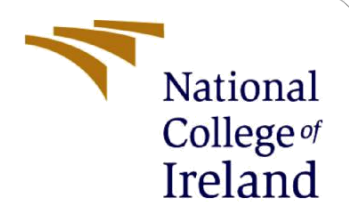

# Configuration Manual

MSc Research Project MSc Data Analytics

Sarthak Gupta Student ID: 20247575

School of Computing National College of Ireland

Supervisor: Mr. Aaloka Anant

#### **National College of Ireland**

#### **MSc Project Submission Sheet**

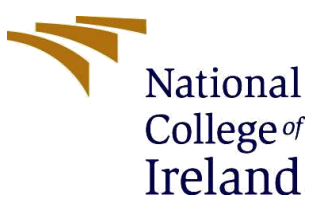

#### **School of Computing**

**Student Name:** Sarthak Gupta…………………………………………………………………………………………

**Student ID: x20247575** 

**Programme** MSc Data Analytics **:**

**Year:** 2022-2023.

**Module:** Research Project

Lecturer: Mr Aaloka Anant **Submission Due Date:** 01.02.2023………………………………………………………………………………………………………….

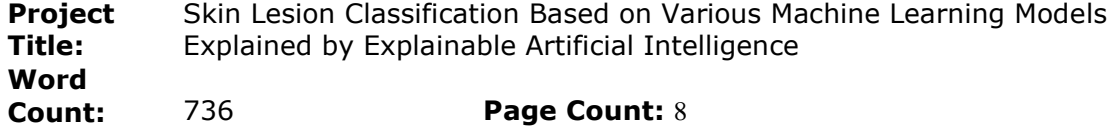

I hereby certify that the information contained in this (my submission) is information pertaining to research I conducted for this project. All information other than my own contribution will be fully referenced and listed in the relevant bibliography section at the rear of the project.

ALL internet material must be referenced in the bibliography section. Students are required to use the Referencing Standard specified in the report template. To use other author's written or electronic work is illegal (plagiarism) and may result in disciplinary action.

Signature: Sarthak Gupta

**Date:** 01.02.2023………………………………………………………………………………………………………

#### **PLEASE READ THE FOLLOWING INSTRUCTIONS AND CHECKLIST**

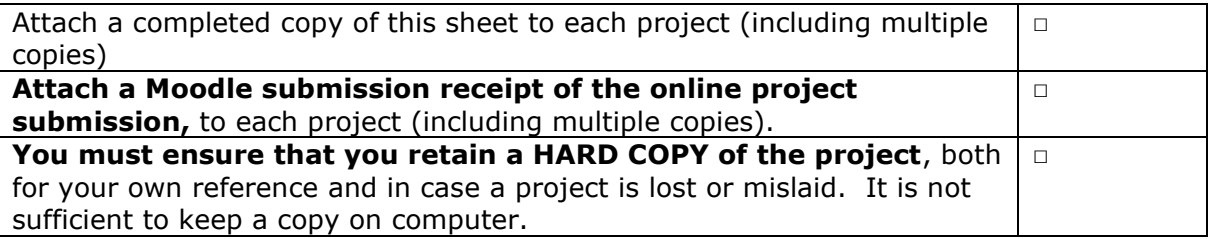

Assignments that are submitted to the Programme Coordinator Office must be placed into the assignment box located outside the office.

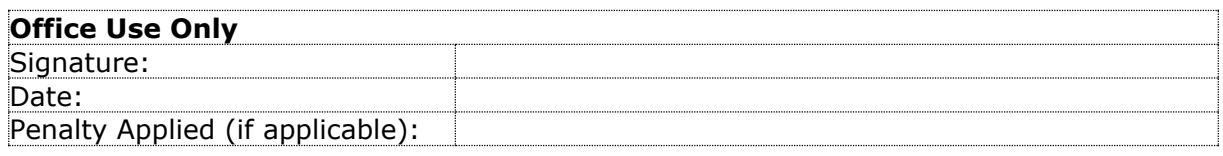

## Configuration Manual

# Skin Lesion Classification Based on Various Machine Learning Models Explained by Explainable Artificial Intelligence

Sarthak Gupta Student ID:20247575

# **1 Introduction**

The aim of this project is to build a classification model based on a machine learning model, the XGB Classifier, and two convolutional neural network models. and with the help of SHAP and LIME, explain the decision-making process. In this document important code snippets are present that can be used to recreate the project code.

# **2 System Requirements**

To implement this project, the Amazon Web Services platform was used to run the proposed models, which required high computational power.

## **2.1 Software Configuration**

## **Amazon Web Services Setup**

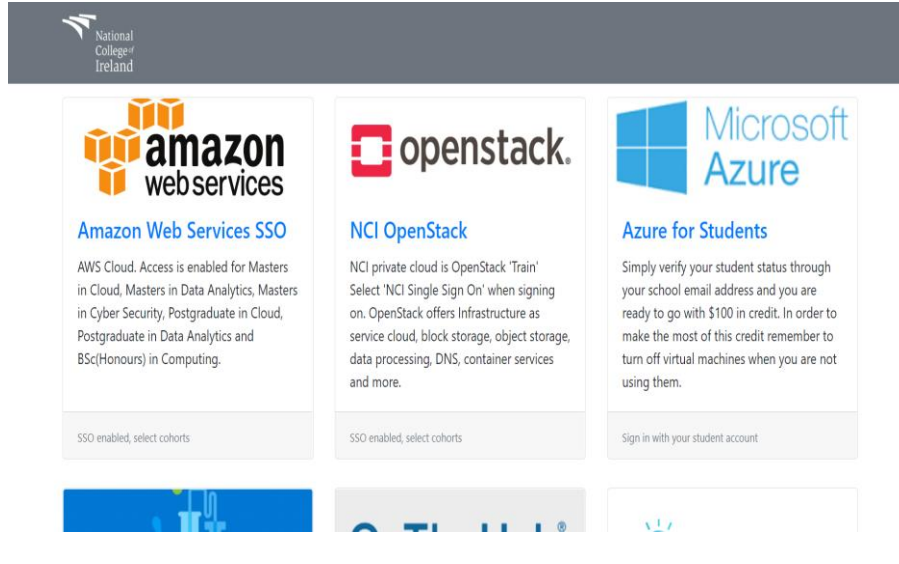

• Go to <https://cloud.ncirl.ie/> and click on aazon web services

#### **Create an EC2 Instance**

• Using the settin shown in the screenshot, create an instance

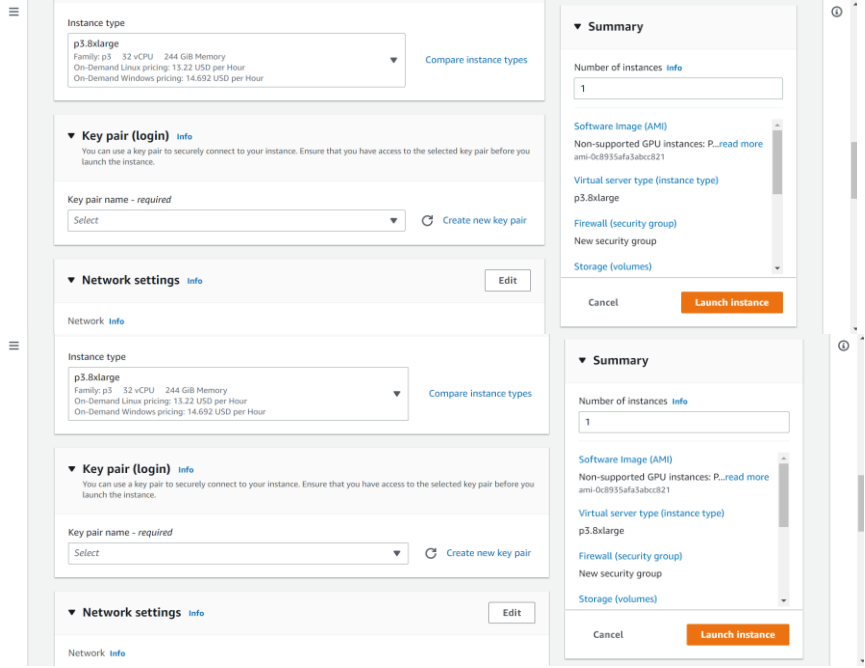

• Select 75 GB as storage of the setup

The following should be the setup of the instance.

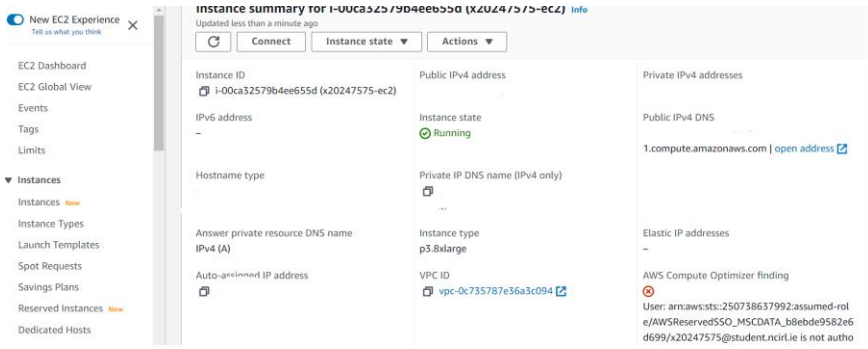

• To transfer files WinSCP is used with the credentials

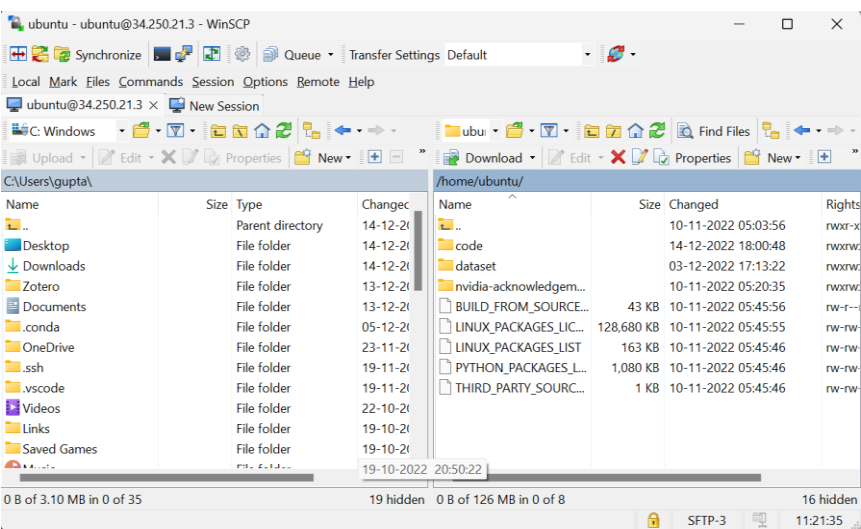

• To run the python script, we used visual studio code connected to the server via credentials

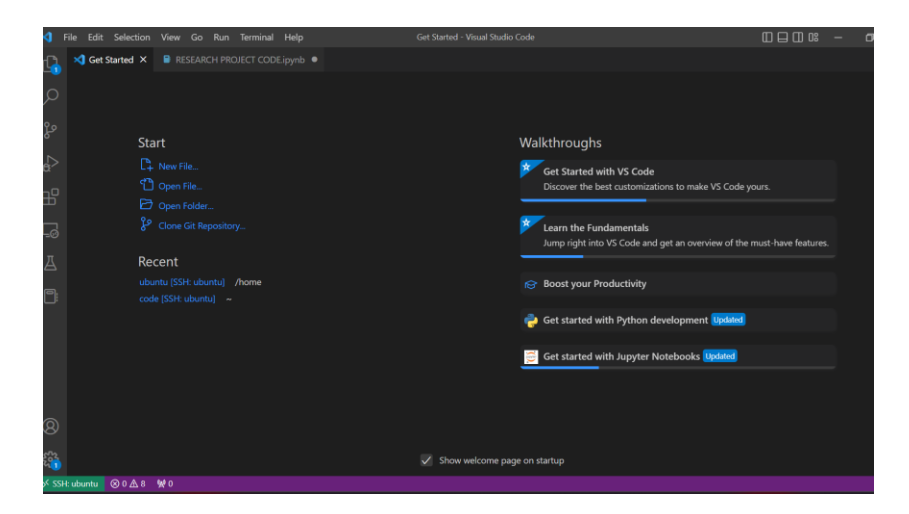

# **3 Environment Setup**

The following libraries are installed and imported.

Pandas **Numpy**  $CV<sub>2</sub>$ Matplotlib **OS** TenserFlow Keras LIME **SHAP** Seaborn Sklearn xgboost

### **4 Implementation**

#### **4.1 Data Collection**

• The dataset was downloaded for the Havard Dataverse website and should be unzipped before use. The link of the dataset is provided below <https://dataverse.harvard.edu/dataset.xhtml?persistentId=doi:10.7910/DVN/DBW86T>

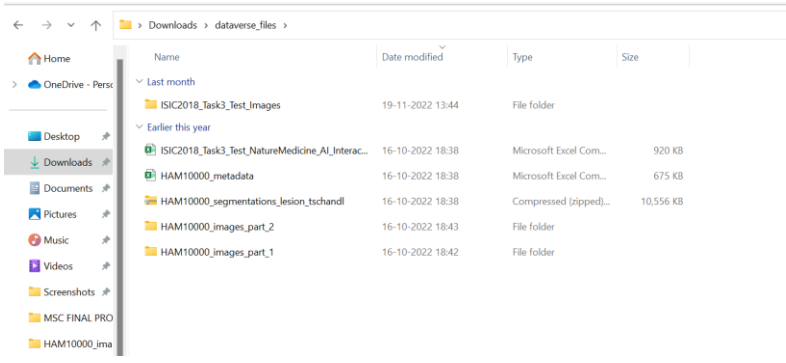

• The CSV file path is given to the and imported in the environment.

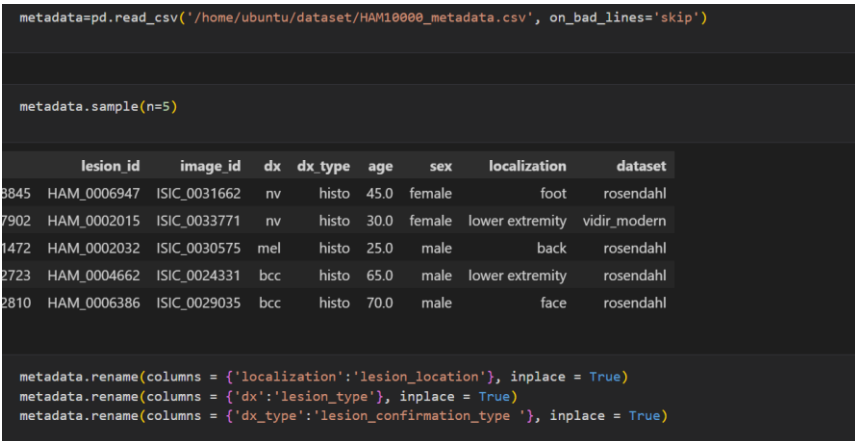

#### **4.2 Data Preprocessing**

• Null values are removed using the following code

```
metadata['age'].fillna((metadata['age'].mean()), inplace=True)
metadata.isnull().sum()
```
• Data visulasization is done using matplotlib, seaborn

#### **4.3 Data Transformation**

• The images from the dataset were resized fro 450\*600 to 120\*160

metadata['image'] = metadata['path'].map(lambda x: np.asarray(Image.open(x).resize((160,120))))

#### • The dataset is splitted into test and train

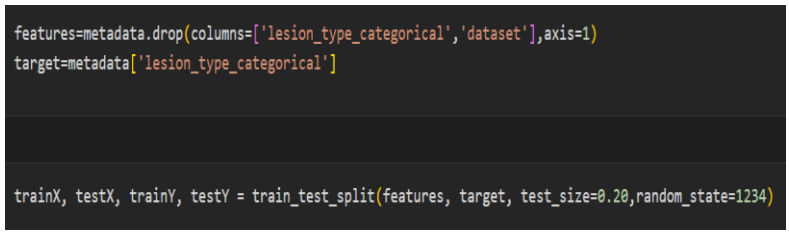

- The dataset is Standardized
- The attributes of the dataset are converted to categorical values.

#### **4.4 Model Building**

- Three models are proposed in this dataset two built on the same CNN architecture
- CNN Architecture

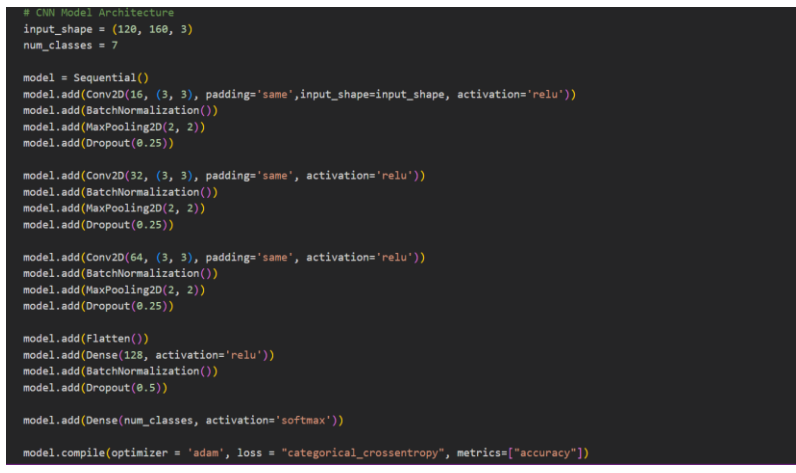

#### **Model 1 CNN on orignal dataset**

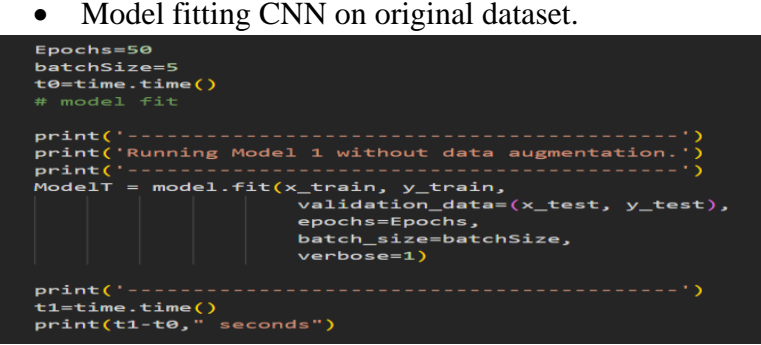

#### **Mdel 2 CNN after Image Augmentation**

• Image augmentation

```
trainDatagen = ImageDataGenerator(
    rotation range = 20, # Tried a variety of rotations but made little difference
    width_shift_range = 0.1, # 0.2
    height_shift_range = 0.1, # 0.2
    200m\_range = 0.1, # 0.2, 0.3horizontal_flip = True,<br>#vertical_flip = True # tended to add a bit more overfitting
trainDatagen.fit(x_train) # fit the training data in order to augment.
```
#### • Model fit after Image augmentation

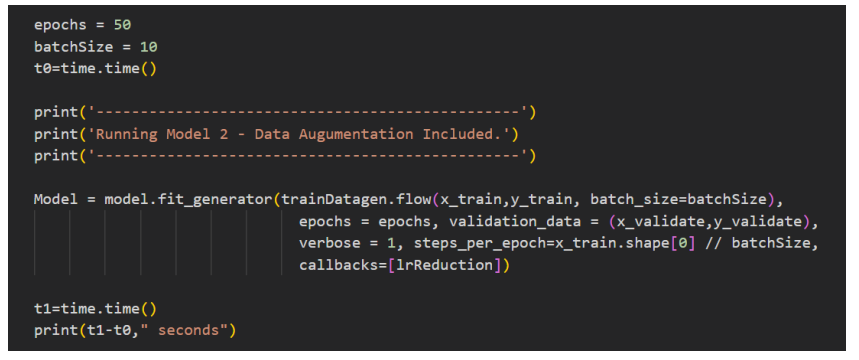

#### **Model 3 XGB Classifier**

- Categorization of columns
- Split into test and train

```
X = \text{tile}_\text{d} features]
y = tile_df['lesion_type_categorical'].values
```

```
X_train, X_test, y_train, y_test = train_test_split(X, y, random_state=0)
```

```
• Model fit
```

```
model = XGBClassifier(random state=1)model = model.fit(X_train, y_train)
```
# **5 Evaluation**

Results of Model are calculated using the same code as the model are same but different parameters there the following snippets can be used to evaluate all the models.

• For model accuracy and loss

```
print('Model 2 Accuracy and Loss Scores')
scores = model.evaluate(x_test, y_test, verbose=2)
print("CNN Error: %.2f%%" % (100-scores[1]*100))
print("CNN Acc: %.2f%%" % (scores[1]*100))
final_loss, final_{acc} = model.event, y_test, verbose=1)print("Final loss: {0:.4f}".format(final_loss, final_acc))
print('--
```
• To generate classification report

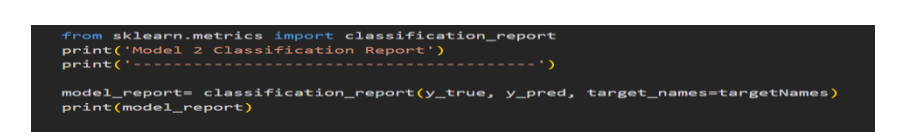

• To calculate area under the curve

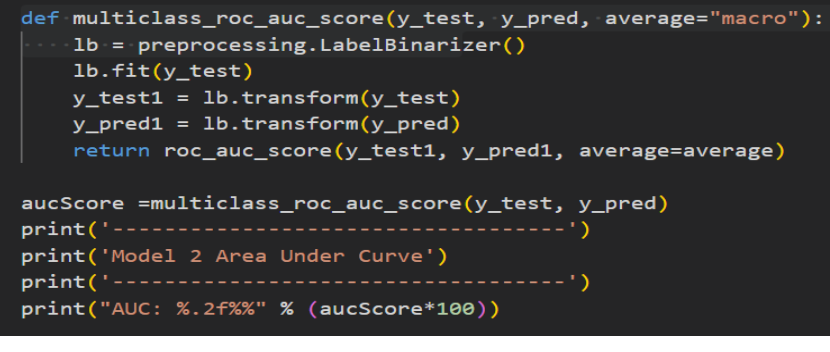

• To calculate confusion matrix

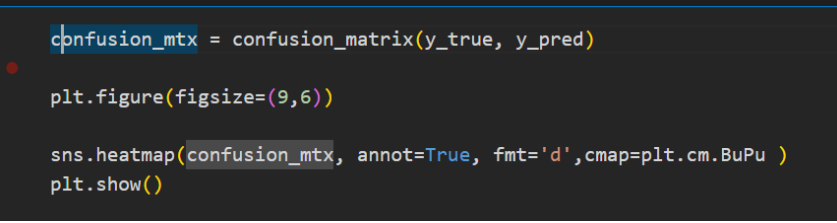

## **6 Explainable AI**

• To implement install LIME AND SHAP Using !pip install command. SHAP explainer

• Define model and SHAP Value

```
explainer = shape.TreeExplainer(model)shape_values = explainer.shape_values(X_test)
```
• Create plots to explain the models using the following codes

```
shap.summary_plot(shap_values, X_test, plot_type="bar")
```
shap.summary\_plot(shap\_values[0], X\_test)

```
shap.initjs()shap.force_plot(explainer.expected_value[0], shap_values[0][:100,:], X_test.iloc[:100,:])
```
 $shap.initis()$ shap.force\_plot(explainer.expected\_value[0], shap\_values[0][15,:], X\_test.iloc[15,:])

#### **LIME Explainer**

Install and import LIME

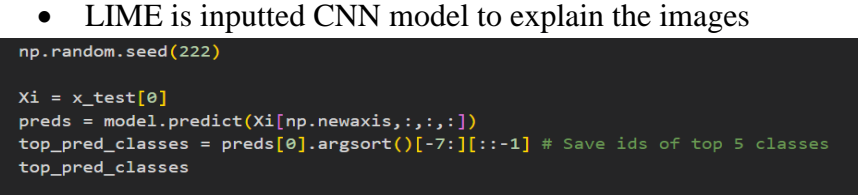

- The following code can be used to proce explaination for an image present in the datset
- Select an image at random from the datset to provide explainations

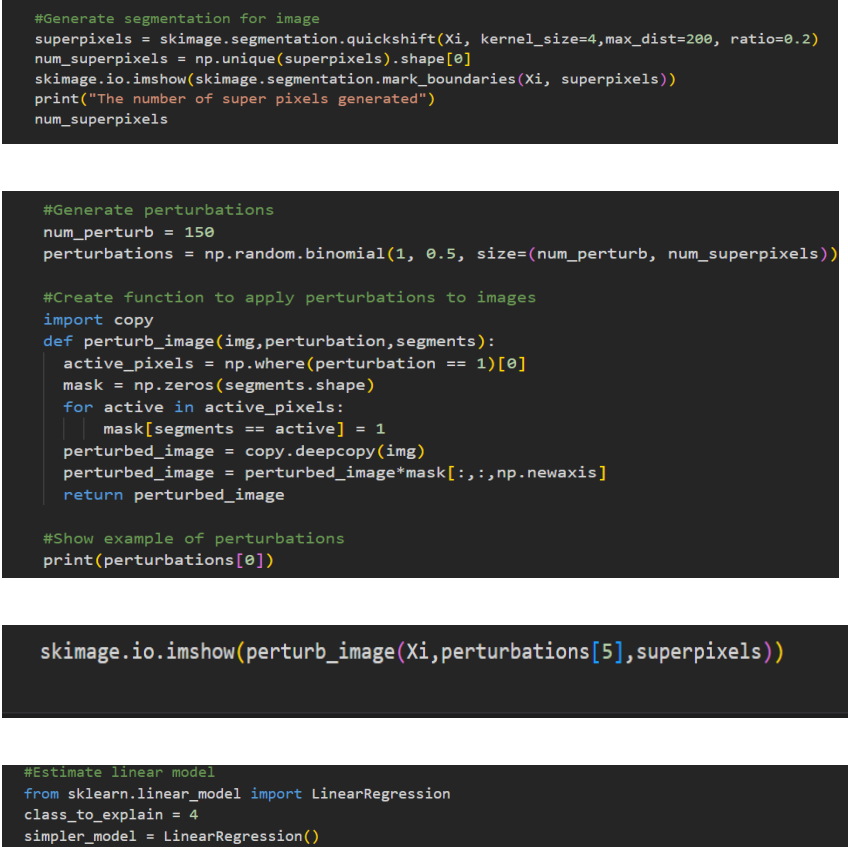

simpler\_model.fit(X=perturbations, y=predictions[:,:,class\_to\_explain], sample\_weight=weights)  $coeff = simpler model.coef [0]$ #Use coefficients from linear model to extract top features

num\_top\_features = 4 top\_features = np.argsort(coeff)[-num\_top\_features:]

 $mask = np.zeros(num superpixels)$ mask<sup>[top features]=</sup> True #Activate top superpixels skimage.io.imshow(perturb\_image(Xi,mask,superpixels))